# **Entorno para el intercambio de instrumentos quirúrgicos en un simulador de otorrinolaringología WESST-ST**

Andrés Felipe Ramírez Vélez

*Grupo DESTINO, Pontificia Universidad Javeriana, Calle 118 No. 18-250, Cali andresramirez@puj.edu.co,*

> Fernando José Roldán Correa *Grupo DESTINO, Pontificia Universidad Javeriana, Cali.*

*froldan@parquesoft.com*

Francisco Julián Herrera Botero, Ing**.**

*Grupo DESTINO, Pontificia Universidad Javeriana, Cali. fjherbo@hotmail.com*

Andrés Adolfo Navarro Newball, MSc *Grupo DESTINO, Pontificia Universidad Javeriana, Cali.*

*anavarro@puj.edu.co*

Jorge Alberto Vélez B. MD *Centro de Telemedicina de Colombia, Cali javelez@colombiantelemed.org*

Fecha de recepción: 15-12-2005 Fecha de aceptación: 15-03-2006

#### **ABSTRACT**

In this paper the development of a complementary module for the WESST - OT simulator is presented. The module allows the interchange of surgical instruments used in a nasal sinus surgery. This module was developed taking into account that in the original simulator it was possible to interact only with an endoscope and that the nasal sinus surgery requires more surgical instruments such as the Blakesley and Kerrison forceps, useful to support other techniques in addition to the orientation skill.

#### **KEY WORDS**

Blakesley, endoscope, surgical tools, kerrison, otolaringology

#### **RESUMEN**

En este artículo se presentan los resultados del desarrollo de un módulo complementario que permite el intercambio de instrumentos quirúrgicos a ser utilizados en una cirugía de senos paranasales, al simulador de otorrinolaringología WESST-OT (Web Environment For Surgical Skills Training in Otolaryngology). Este módulo se desarrolló teniendo en cuenta que en el entorno de simulación ori-

55 **SISTEMAS & TELEMÁTICA**

ginal sólo existía la posibilidad de interactuar con un endoscopio, y que la cirugía de senos paranasales requiere más instrumentos, tales como las pinzas Blakesley y Kerrison, útiles para apoyar didácticamente otras técnicas, aparte de la habilidad de orientación.

## **PALABRAS CLAVE**

Blakesley, endoscopio, instrumentos quirúrgicos, kerrison, otorrinolaringología.

## **Clasificación Colciencias: A**

#### **1. INTRODUCCIÓN**

El entorno de simulación conocido como WESST - OT ha venido siendo desarrollado por el grupo DESTINO de la Pontificia Universidad Javeriana; actualmente, este permite la práctica de la habilidad de orientación requerida para la cirugía endoscópica de senos paranasales. Dado que se decidió orientar los esfuerzos a mejorar el simulador<sup>1</sup> para darle mayor eficiencia, realismo y funcionalidad, se planteó una propuesta de investigación que incluía una serie de trabajos de grado cuya culminación cumpliría con esta meta. Así, el desarrollo de un Módulo de Intercambio de Instrumentos Quirúrgicos WESST - ST (Web Environment for Surgical Skills Trainng - Surgical Table) hace parte de esos trabajos y su objetivo es integrar los trabajos de grado previos, Simulador de Otorrinolaringología1 y Entorno de Práctica con Instrumentos Quirúrgicos Virtuales,<sup>2</sup> de tal forma que los instrumentos quirúrgicos modelados en el segundo puedan utilizarse en el primero. Este artículo describe primero a WESST-OT y a WESST - IN (Web Environment for Surgical Skills Training in Surgical instruments). Luego, prosigue con la descripción de la integración de los dos módulos indicando los aportes logrados y termina con una serie de conclusiones.

#### **2. WESST - OT y WESST - IN**

WESST - OT es el componente básico de una arquitectura sobre la cual se van a añadir módulos o componentes complementarios, con el fin de extender su funcionalidad. La Figura 1 muestra la interfaz gráfica del simulador de otorrinolaringología. WESST - OT contiene una visión endoscópica y una visión anatómica que muestran desde dos puntos de vista distintos el recorrido que puede realizar un endoscopio por las vías nasales, mediante un endoscopio virtual.3

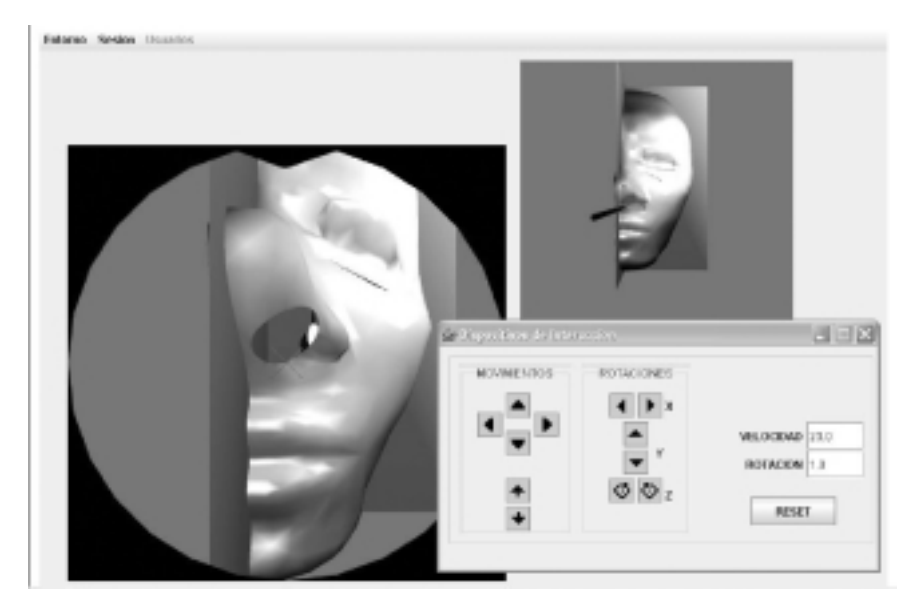

**Figura 1.** WESST - OT

Por otra parte, el Entorno de Práctica con Instrumentos Quirúrgicos Virtuales (WESST- IN), presenta modelos de los nuevos instrumentos quirúrgicos a ser incluidos en el simulador. WESST - IN aporta los instrumentos quirúrgicos como archivos independientes de formato \*.qo. Este tipo de archivo describe la representación de un instrumento quirúrgico a partir de las formas básicas que lo constituyen, entre las que se pueden encontrar esferas, cilindros, discos, planos y NURBs para representar formas irregulares.4

### **3. INTEGRACIÓN DE LOS MÓDULOS**

El desarrollo propuesto aquí mejora la funcionalidad de WESST-OT mediante la implementación de un procedimiento de intercambio de instrumentos quirúrgicos adicionales al endoscopio, emulando una mesa quirúrgica. De esta manera, el módulo se constituye como una aplicación intermedia que permite relacionar nuevos instrumentos con el simulador de otorrinolaringología para que puedan ser utilizados dentro del mismo. La Figura 2 muestra la relación entre los componentes de la arquitectura. Aquí, WESST - ST interpreta el contenido de los archivos generados por WESST - IN para incluirlos en WESST - OT.

## **4. CONTENIDO DEL MÓDULO**

WESST - ST es funcionalmente similar a una mesa de operaciones tradicional. Así, es posible desplegar tres instrumentos quirúrgicos simultáneamente y permitir el intercambio con el instrumento que se está utili-

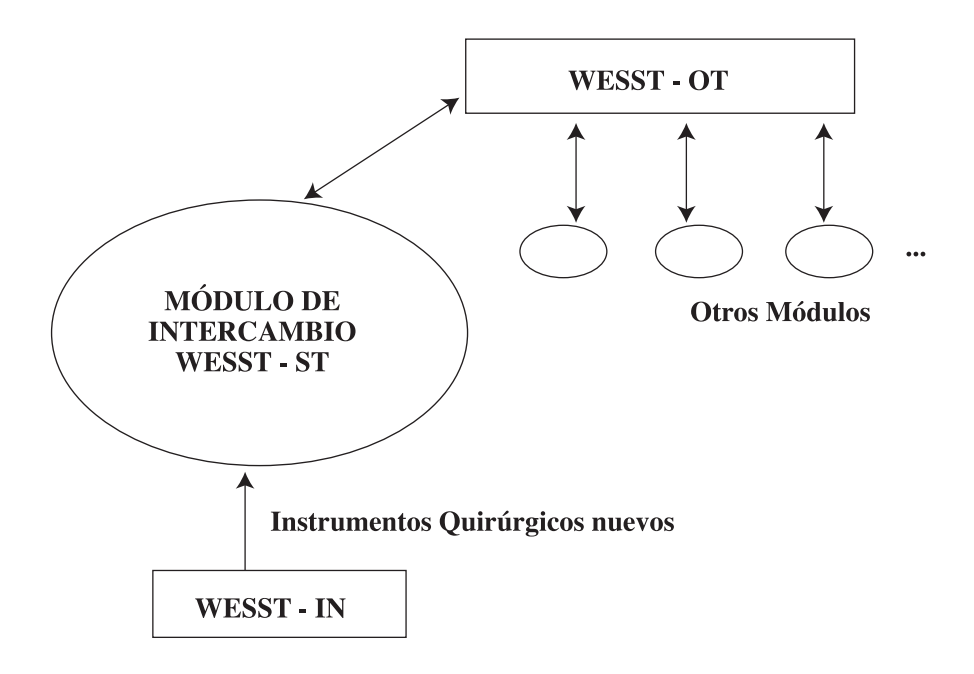

**Figura 2.** Arquitectura del sistema.

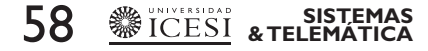

zando en el simulador de otorrinolaringología en un momento dado. Adicionalmente, es posible mostrar un número ilimitado de instrumentos utilizando las operaciones Importar y Descartar en la mesa de operaciones virtual. La interfaz del módulo ha sido diseñada siguiendo los principios expuestos<sup>5</sup> y <sup>6</sup> y está compuesta de los siguientes componentes, según se muestra en la Figura 3:7

- *1. Barra de Menú:* Contiene un único menú llamado «Servicios», que incluye las opciones para las operaciones principales del módulo, las cuales son «Importar Instrumento», «Intercambiar» y «Descartar Compartimiento».
- *2. Panel de propiedades:* Si la sesión activa en el entorno es Introductoria, este panel permanecerá desplegado. Este muestra información acerca de un instrumento quirúrgico, en particular cuando es seleccionado. Por otra parte, si la sesión activa en el entorno es Avanzada, este panel se reemplazará por el de Evaluación de Conocimientos, el cual despliega una pregunta y opciones de respuesta relacionadas con un instrumento quirúrgico, en particular cuando éste se selecciona.
- 3. *Compartimientos para instrumentos quirúrgicos:* Son los elementos de interfaz en los cuales se visualizará cada uno de los instrumentos quirúrgicos importados. Contienen en la parte superior un bo-

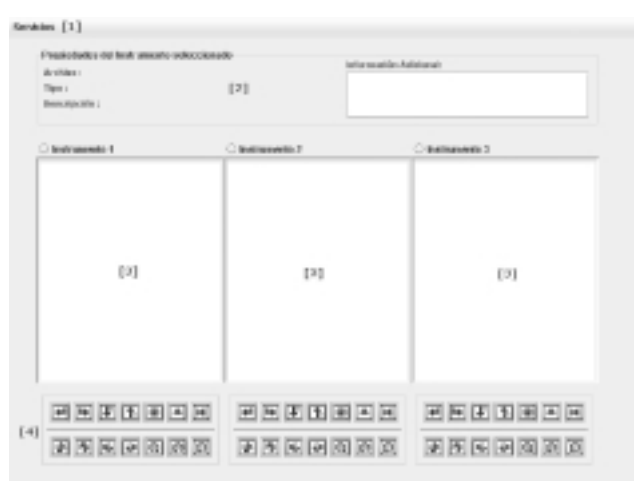

**Figura 3.** Interfaz inicial del módulo.

tón de selección para cuando se necesita realizar operaciones específicas con uno de los instrumentos o visualizar sus propiedades.

*4. Paneles de control:* Hay un panel de control por cada compartimiento de instrumentos quirúrgicos y son el mecanismo principal de interacción con éstos. Los paneles contienen siete botones relacionados con operaciones de traslación (mover a la izquierda, mover a la derecha, mover hacia abajo, mover hacia arriba, acercar, alejar y restaurar traslación) y siete botones relacionados con operaciones de rotación (rotar horizontalmente a favor del usuario, rotar horizontalmente en contra del usuario, rotar verticalmente a favor de las manecillas del reloj, rotar verticalmente en contra de las manecillas del reloj, rotar a favor de las manecillas del reloj, rotar en contra de las manecillas del reloj y restaurar rotación).

Los instrumentos quirúrgicos principales modelados en el entorno de

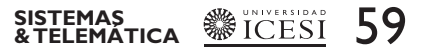

práctica, correspondientes a la cirugía de senos paranasales fueron: endoscopio nasal rígido, pinza blakesley y la pinza Kerrison. Todos estos instrumentos, que están representados individualmente por los archivos Endoscopy.qo,Blakesley.qo, Kerrison.qo, se tuvieron en cuenta para ser representados y manipulados dentro del módulo, y para ejecutar la operación de intercambio en el simulador.

Para definir el contenido de la información que debía mostrar tanto el panel de propiedades como el panel de evaluación, se colocaron inicialmente algunas características de cada instrumento contenidas en el documento de Vera y Cardona,<sup>2</sup> con las cuales se construyó un conjunto de preguntas a incluir en el panel de

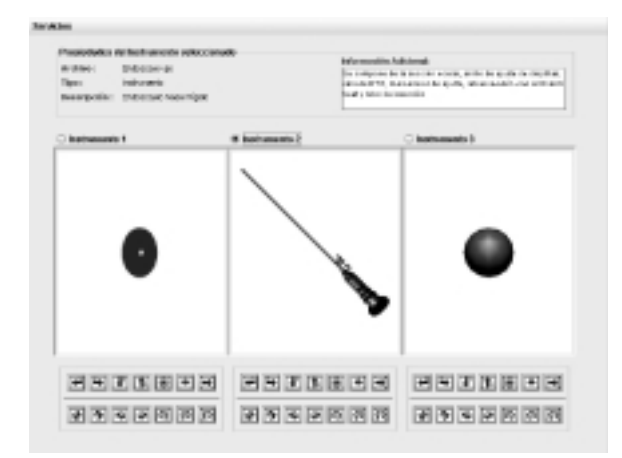

**Figura 4.** Interfaz del módulo con algunos objetos.

evaluación. Después de las pruebas de validación y con el apoyo de especialistas en otorrinolaringología, se refinaron esas propiedades. La Figura 47 muestra la interfaz gráfica con algunos instrumentos y objetos quirúrgicos cargados en sus compartimientos a los cuales se les ha aplicado diversas transformaciones, y el panel de propiedades con información acerca del endoscopio nasal rígido.

Por otra parte, en caso de estar activa la sesión avanzada en el simulador y que el endoscopio nasal rígido de la figura anterior se encuentre seleccionado, el panel de evaluación correspondiente se asemejaría al de la Figura 5.

El contenido de la información desplegada tanto en el panel de propie-

> dades como en el panel de evaluación se estructuró en unos archivos especiales llamados Archivos de Propiedades. Esos archivos (cuya extensión es \*.qop) son similares estructuralmente a los archivos \*.qo y se creó uno por cada instrumento quirúrgico utilizado. De esta manera, por cada archivo \*.qo disponible, debe existir un archivo con el mismo nombre pero con la extensión \*.qop.7

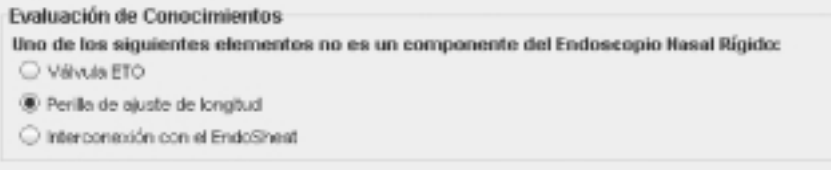

**Figura 5.** Panel de evaluación.

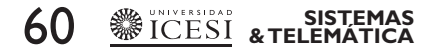

El diseño de la interfaz gráfica de usuario del simulador de otorrinolaringología no tuvo ningún cambio. Solamente se añadió una opción de menú nueva que permitiera mostrar y ocultar la mesa quirúrgica virtual provista por WESST - ST.7

## **5. APORTES TEÓRICO-PRÁCTICOS**

Durante el desarrollo del módulo WESST-ST se investigaron y aplicaron gran cantidad de conceptos de las Ciencias de la Computación y la Computación Gráfica, los cuales, junto a los temas relacionados con la Medicina y Ciencias de la Salud, contribuyeron en gran medida a la construcción de conocimiento. Las aplicaciones de esos conceptos se enumeran a continuación:

- 1. Se utilizó la metodología orientada a objetos, apoyada en la notación UML. Esto permitió generar diagramas de casos de uso, de clases, de secuencia y de componentes para modelar los distintos aspectos de la aplicación en las fases de análisis, diseño e implementación.
- 2. Se programó mediante el lenguaje Java, apoyado en las librerías gráficas Java3D.8 Con ello se aplicó un estándar de codificación apropiado (Ver9 ) y se aprendieron conceptos de definición de geometrías y apariencias para objetos gráficos en tercera dimensión.
- 3. Para la implementación de los NURB,10 se utilizó el API del proyecto JGEOM, 11 creado por Samuel Gerber bajo licencia GPL.12 Se incluyeron por completo los paquetes del código fuente de este proyecto en la aplicación,

relacionados con el núcleo y con la extensión para Java3D.

4. Ya que los instrumentos quirúrgicos modelados estaban pensados en un principio para ser representados mediante OpenGL,<sup>13</sup> se debía pensar en una forma de interpretar los archivos \*.qo que se pudiese generar una representación adecuada para Java3D, debido a que Java3D utiliza Árboles de Escena para especificar un objeto gráfico, contrario a OpenGL que emplea una representación secuencial manejando pilas de matrices.

Los aportes teórico-prácticos en el área de computación gráfica y, en general, de las ciencias de la computación, que contribuyeron para obtener resultados satisfactorios en este proyecto en particular, serán útiles además para desarrollos similares, o que tengan que ver con la extensión del simulador de otorrinolaringología.<sup>7</sup>

# **5. CONCLUSIONES**

El Módulo WESST-ST integra de manera fluida los conceptos teóricos y prácticos planteados en los proyectos «Análisis y diseño de un componente distribuido y orientado a objetos para la práctica con instrumentos quirúrgicos virtuales»2 y «Análisis, diseño e implementación del prototipo de un entorno de práctica de habilidades quirúrgicas en otorrinolaringología»,<sup>1</sup> logrando que los productos desarrollados por medio del primero (instrumentos quirúrgicos virtuales), puedan ser utilizados eficazmente en el segundo.7

WESST-ST contribuye al mejoramiento del entorno de práctica de habilidades quirúrgicas en otorrinola-

**SISTEMAS**<br>& TELEMÁTICA **<u><sup>89</sup>** ICESI</u> 6

ringología, incluyendo un procedimiento de intercambio de instrumentos quirúrgicos, en el cual se tiene la posibilidad de interactuar con diversos instrumentos como endoscopios y pinzas, contrario a la funcionalidad previa que solamente permitía el uso de un único endoscopio.

Para los usuarios finales de aplicaciones de Telemedicina y Simulación Médica, en los casos en que se requiera interactuar virtualmente con objetos que en situaciones reales tienen formas particulares (tales como instrumentos quirúrgicos o estructuras anatómicas), es importante trabajar con una representación gráfica de estos objetos lo más cercano posible a la realidad. El módulo de intercambio de instrumentos quirúrgicos logra exitosamente este objetivo, al utilizar directamente los modelos virtuales,<sup>2</sup> los cuales, de acuerdo con las pruebas de validación, satisfacen a los usuarios.

La aplicación busca contribuir al apoyo didáctico en la práctica con instrumentos quirúrgicos virtuales, por mostrar características y usos de los instrumentos quirúrgicos involucrados en cirugía de senos paranasales en el panel de propiedades del módulo, y a su vez, busca permitir retroalimentar lo aprendido en este panel mediante la respuesta a una pregunta acerca de esas características y usos en un panel de evaluación que aparece en sesiones avanzadas del entorno. Sin embargo, se hace necesario utilizar esta versión del simulador dentro de un plan académico de otorrinolaringología, para poder validar su efecto en el aprendizaje de los residentes.

Dentro de los procesos más complejos en el desarrollo del módulo se encuentra la manipulación de objetos NURBs. Esto es de alta dificultad, puesto que las librerías de Java3D no contienen la estructura que permite generarlos fácilmente (como sí la tiene OpenGL por medio de GLU), sino que correspondería crear su geometría a partir de las primitivas disponibles, utilizando todo el análisis matemático que ello implica. Por esta razón, se incorporan las librerías del proyecto JGEOM que son gratuitas y que evitarían realizar todo el proceso descrito anteriormente.

#### **6. BIBLIOGRAFÍA**

- 1. Hernández CJ., Análisis, diseño e implementación del prototipo de un entorno de práctica de habilidades quirúrgicas en otorrinolaringología, Tesis de Pregrado, Pontificia Universidad Javeriana, 2004.
- 2. Vera AX., Cardona JA. Análisis y diseño de un componente distribuido y orientado a objetos para la práctica con instrumentos virtuales. Trabajo de grado. Pontificia Universidad Javeriana, Cali. 2005.
- 3. Navarro AA., Hernández CJ., Vélez JA., Múnera LE., García GB., Gamboa CA., Reyes AJ. Virtual Surgical Telesimulations in Otolaryngology, Studies in health Technology and Informatics, Vol 111. IOS Press, 2005. p 353 - 355
- 4. Vera AX., Cardona JA., Navarro AA., Hernández CJ., Vélez JA., Entorno para el diseño y la practica con instrumentos quirúrgicos virtuales (WESST- IN), Vol 5. Sistemas & Telematica, Universidad Icesi. p 101 -108.

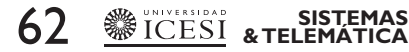

- 5. Foley, Van Dam y otros. Computer Graphics: Principles and Practice, Segunda Edición en C. Addison Wesley, 1997.
- 6. James Hobart. Principles of Good GUI Design, Corporate Computing International (CCI), 1995.
- 7. Ramírez AF., Roldán FJ. Desarrollo de un entorno complementario para permitir el intercambio de instrumentos quirúrgicos en un simulador de otorrinolaringología.
- 8. Denis Bouvier K Computing, Getting Started with the Java 3D API, Sun Microsystems, 1999.
- 9. Sun's Naming Guidelines, Sun Microsystems, 1999. En: http:// java.sun.com/docs/codeconv/ index.html.
- 10. Timothy Rohaly, NURBs for Java 3D, ORC Incorporated, 1997. En: http://www.ocnus.com/NURBS.
- 11. Samuel Gerber, Proyecto JGEOM, Undergraduate Thesis, University of Applied Sciences Aargau, 2004. En: http:// jgeom.dev.java.net.
- 12. GNU, GeneralPublic License (GPL). En: http://www.gnu.org/copyleft/gpl.html.
- 13. Silicon Graphics Inc., OpenGL Programming Guide, Segunda Edición, Addison Wesley, 1997.

# **CURRÍCULOS**

**Andrés Felipe Ramírez** es estudiante de Ingeniería de Sistemas y Computación de la Pontificia Universidad Javeriana en Cali. Perteneció al grupo de investigación DESTINO de la Facultad de Ingeniería, durante el desarrollo de su trabajo de grado.

- **Fernando José Roldán** es Ingeniero de Sistemas y Computación, egresado de la Pontificia Universidad Javeriana en Cali. Perteneció al grupo de investigación DES-TINO de la Facultad de Ingeniería durante el desarrollo de su trabajo de grado.
- **Francisco Julián Herrera Botero** es Ingeniero de Sistemas y Computación, egresado de la Pontificia Universidad Javeriana en Cali; a través de su trabajo ha participado en varias conferencias internacionales del grupo DESTINO y actualmente se desempeña dentro del programa Jóvenes Investigadores de Conciencias; adicionalmente, es dueño de la empresa de tecnología, Soluciones Virtuales.
- **Andrés Adolfo Navarro Newball** es Ingeniero de Sistemas y Computación, egresado de la Pontificia Universidad Javeriana en Cali, tiene un MSc in Computer Graphics and Virtual Environments, de la Universidad de Hull en Inglaterra y una Especialización en Redes y Comunicaciones de la Universidad Icesi en Cali. Actualmente se desempeña como profesor en la Pontificia Universidad Javeriana, en Cali, en donde coordina el grupo de Investigación DESTINO. Además, es fundador y codirector del Centro de Telemedicina de Colombia.
- **Jorge Alberto Vélez Beltrán** es médico, egresado de la Universidad Libre en Cali, tiene una Especialización en Gestión de la

63 **SISTEMAS & TELEMÁTICA**

Salud de la Universidad Icesi en Cali. Actualmente se desempeña como profesor en la Pontificia Universidad Javeriana, Cali en donde forma parte del grupo de investigación DESTINO. Además, es

fundador y director del Centro de Telemedicina de Colombia y líder de los Servicios de Salud de Ecopetrol S.A. en la ciudad de Cali.

# 64 **SISTEMAS & TELEMÁTICA**